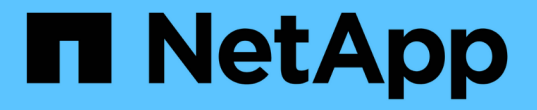

### **FIPS** ドライブまたは **SED** のデータにアクセスできない状態にします ONTAP 9

NetApp April 24, 2024

This PDF was generated from https://docs.netapp.com/ja-jp/ontap/encryption-at-rest/data-sedsinaccessible-concept.html on April 24, 2024. Always check docs.netapp.com for the latest.

# 目次

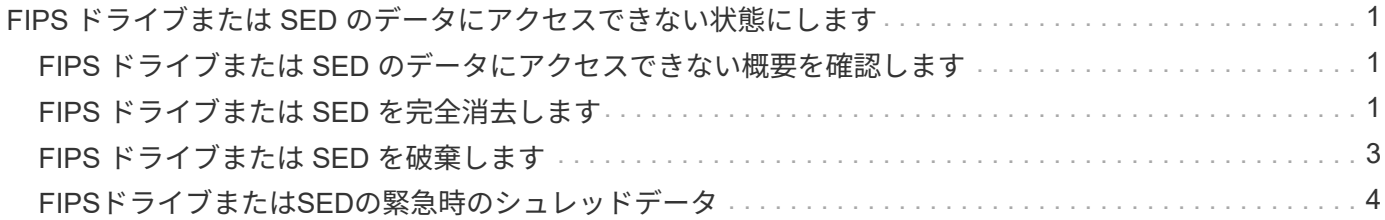

## <span id="page-2-0"></span>**FIPS** ドライブまたは **SED** のデータにアクセスでき ない状態にします

### <span id="page-2-1"></span>**FIPS** ドライブまたは **SED** のデータにアクセスできない概要を 確認します

FIPS ドライブまたは SED のデータに永久にアクセスできない状態にし、ドライブの未 使用スペースは新しいデータに使用できるようにしておく場合は、ディスクを完全消去 できます。データに永久にアクセスできない状態にし、ドライブを再利用する必要もな い場合は、ディスクを破棄できます。

• ディスク完全消去

自己暗号化ドライブを完全消去すると、ディスク暗号化キーが新しいランダムな値に変更され、電源オン ロックの状態が false にリセットされ、キー ID がデフォルト値の Manufacturer Secure ID ( SAS ;メー カーのセキュア ID ) 0x0 ( SAS ドライブ)または null ( NVMe ドライブ)に設定されます。これによ り、ディスクのデータにアクセスできない状態になり、データを取得できなくなります。完全消去された ディスクは、初期化されていないスペアディスクとして再利用できます。

• ディスクの破棄

FIPS ドライブまたは SED を破棄すると、ディスク暗号化キーが不明なランダム値に設定され、ディスク が完全にロックされます。これにより、ディスクが永続的に使用できない状態になり、ディスクのデータ に永久にアクセスできなくなります。

完全消去と破棄は、個々の自己暗号化ドライブまたはノードのすべての自己暗号化ドライブに対して実行でき ます。

#### <span id="page-2-2"></span>**FIPS** ドライブまたは **SED** を完全消去します

FIPSドライブまたはSEDのデータに永久にアクセスできない状態にして、そのドライブ を新しいデータに使用する場合は、を使用できます storage encryption disk sanitize コマンドを使用してドライブを完全消去します。

このタスクについて

自己暗号化ドライブを完全消去すると、ディスク暗号化キーが新しいランダムな値に変更され、電源オンロッ クの状態が false にリセットされ、キー ID がデフォルト値の Manufacturer Secure ID ( SAS ;メーカーのセ キュア ID ) 0x0 ( SAS ドライブ)または null ( NVMe ドライブ)に設定されます。これにより、ディスク のデータにアクセスできない状態になり、データを取得できなくなります。完全消去されたディスクは、初期 化されていないスペアディスクとして再利用できます。

作業を開始する前に

このタスクを実行するには、クラスタ管理者である必要があります。

手順

1. 保持する必要のあるデータを別のディスク上のアグリゲートにすべて移行します。

2. 完全消去する FIPS ドライブまたは SED のアグリゲートを削除します。

storage aggregate delete -aggregate *aggregate\_name*

コマンド構文全体については、マニュアルページを参照してください。

cluster1::> storage aggregate delete -aggregate aggr1

3. 完全消去する FIPS ドライブまたは SED のディスク ID を確認します。

storage encryption disk show -fields data-key-id, fips-key-id, owner

コマンド構文全体については、マニュアルページを参照してください。

cluster1::> storage encryption disk show Disk Mode Data Key ID ----- ---- ---------------------------------------------------------------- 0.0.0 data F1CB30AFF1CB30B00101000000000000A68B167F92DD54196297159B5968923C 0.0.1 data F1CB30AFF1CB30B00101000000000000A68B167F92DD54196297159B5968923C 1.10.2 data F1CB30AFF1CB30B00101000000000000CF0EFD81EA9F6324EA97B369351C56AC  $[\ldots]$ 

4. FIPS ドライブが FIPS 準拠モードの場合は、ノードの FIPS 認証キー ID をデフォルトの MSID である 0x0 に戻します。

storage encryption disk modify -disk *disk\_id* -fips-key-id 0x0

を使用できます security key-manager query キーIDを表示するコマンド。

cluster1::> storage encryption disk modify -disk 1.10.2 -fips-key-id 0x0 Info: Starting modify on 1 disk. View the status of the operation by using the storage encryption disk show-status command.

5. ドライブを完全消去します。

storage encryption disk sanitize -disk *disk\_id*

このコマンドで完全消去できるのは、ホットスペアディスクと破損ディスクのみです。タイプに関係なく すべてのディスクを完全消去するには、を使用します -force-all-state オプションコマンド構文全体 については、マニュアルページを参照してください。

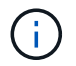

続行する前に、確認フレーズの入力を求めるプロンプトがONTAPに表示されます。画面に 表示されたフレーズを正確に入力します。

cluster1::> storage encryption disk sanitize -disk 1.10.2 Warning: This operation will cryptographically sanitize 1 spare or broken self-encrypting disk on 1 node. To continue, enter sanitize disk: sanitize disk Info: Starting sanitize on 1 disk. View the status of the operation using the storage encryption disk show-status command.

#### <span id="page-4-0"></span>**FIPS** ドライブまたは **SED** を破棄します

FIPSドライブまたはSEDのデータに永久にアクセスできない状態にし、ドライブを再利 用する必要もない場合は、を使用できます storage encryption disk destroy コ マンドを使用してディスクを破棄します。

このタスクについて

FIPS ドライブまたは SED を破棄すると、ディスク暗号化キーが不明なランダム値に設定され、ドライブが 完全にロックされます。これにより、ディスクが実質的に使用できない状態になり、ディスクのデータに永久 にアクセスできなくなります。ただし、ディスクのラベルに印刷されている Physical Secure ID ( PSID ;物 理的なセキュア ID )を使用して、ディスクを工場出荷時の設定にリセットすることはできます。詳細につい ては、を参照してください ["](https://docs.netapp.com/ja-jp/ontap/encryption-at-rest/return-self-encrypting-disks-keys-not-available-task.html)[認証キーが失われた場合に](https://docs.netapp.com/ja-jp/ontap/encryption-at-rest/return-self-encrypting-disks-keys-not-available-task.html) [FIPS](https://docs.netapp.com/ja-jp/ontap/encryption-at-rest/return-self-encrypting-disks-keys-not-available-task.html) [ドライブまたは](https://docs.netapp.com/ja-jp/ontap/encryption-at-rest/return-self-encrypting-disks-keys-not-available-task.html) [SED](https://docs.netapp.com/ja-jp/ontap/encryption-at-rest/return-self-encrypting-disks-keys-not-available-task.html) [を使用可能な状態に戻す](https://docs.netapp.com/ja-jp/ontap/encryption-at-rest/return-self-encrypting-disks-keys-not-available-task.html) ["](https://docs.netapp.com/ja-jp/ontap/encryption-at-rest/return-self-encrypting-disks-keys-not-available-task.html)。

(故障)ディスク返却不要サービス( NRD Plus )を契約している場合を除き、 FIPS ドライ ブまたは SED は破棄しないでください。ディスクを破棄すると保証が無効になります。

作業を開始する前に

このタスクを実行するには、クラスタ管理者である必要があります。

手順

 $\left(\begin{smallmatrix} 1\ 1\end{smallmatrix}\right)$ 

- 1. 保持しておく必要のあるデータを別のディスク上のアグリゲートにすべて移行します。
- 2. 破棄する FIPS ドライブまたは SED のアグリゲートを削除します。

storage aggregate delete -aggregate aggregate name

コマンド構文全体については、マニュアルページを参照してください。

cluster1::> storage aggregate delete -aggregate aggr1

3. 破棄する FIPS ドライブまたは SED のディスク ID を確認します。

storage encryption disk show

コマンド構文全体については、マニュアルページを参照してください。

```
cluster1::> storage encryption disk show
Disk Mode Data Key ID
----- ----
----------------------------------------------------------------
0.0.0 data
F1CB30AFF1CB30B00101000000000000A68B167F92DD54196297159B5968923C
0.0.1 data
F1CB30AFF1CB30B00101000000000000A68B167F92DD54196297159B5968923C
1.10.2 data
F1CB30AFF1CB30B00101000000000000CF0EFD81EA9F6324EA97B369351C56AC
[\ldots]
```
#### 4. ディスクを破棄します。

storage encryption disk destroy -disk disk\_id

コマンド構文全体については、マニュアルページを参照してください。

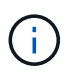

続行する前に確認のフレーズを入力するように求められます。画面に表示されたフレーズ を正確に入力します。

cluster1::> storage encryption disk destroy -disk 1.10.2 Warning: This operation will cryptographically destroy 1 spare or broken self-encrypting disks on 1 node. You cannot reuse destroyed disks unless you revert them to their original state using the PSID value. To continue, enter destroy disk :destroy disk Info: Starting destroy on 1 disk. View the status of the operation by using the

#### <span id="page-5-0"></span>**FIPS**ドライブまたは**SED**の緊急時のシュレッドデータ

"storage encryption disk show-status" command.

セキュリティに関する緊急事態が発生した場合は、ストレージシステムまたは KMIP サ

ーバへの給電が遮断されていても、 FIPS ドライブまたは SED へのアクセスをただち に禁止できます。

作業を開始する前に

- 使用可能な電力がない KMIP サーバを使用している場合は、 KMIP サーバで簡単に破棄できる認証アイテ ム (スマートカードや USB ドライブなど)が設定されている必要があります。
- このタスクを実行するには、クラスタ管理者である必要があります。

ステップ

1. FIPS ドライブまたは SED のデータの緊急時のシュレッディングを実行します。

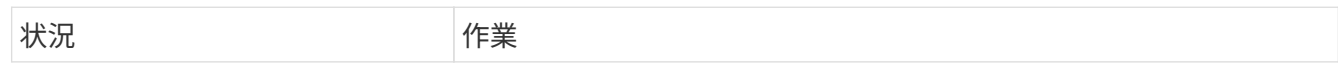

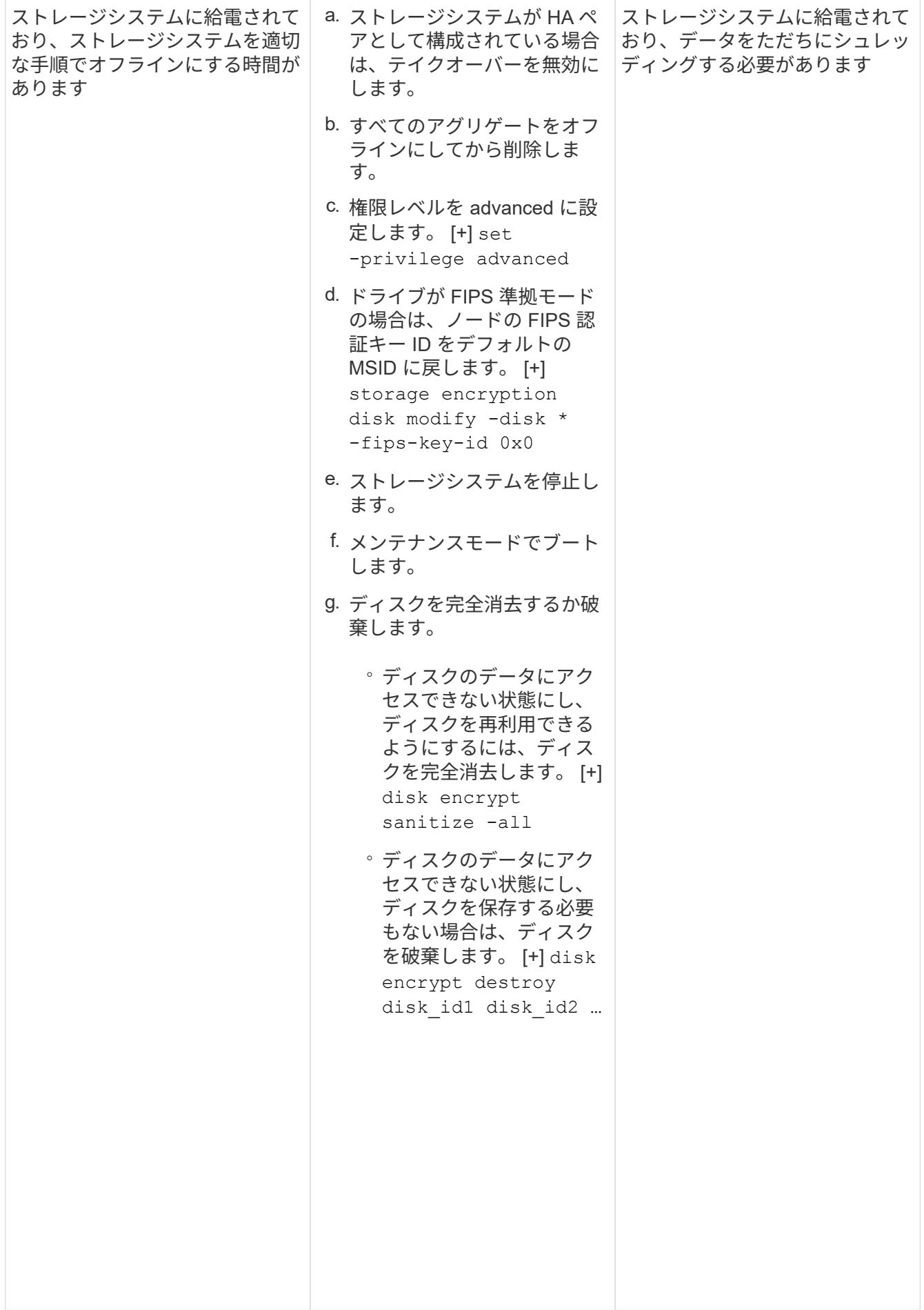

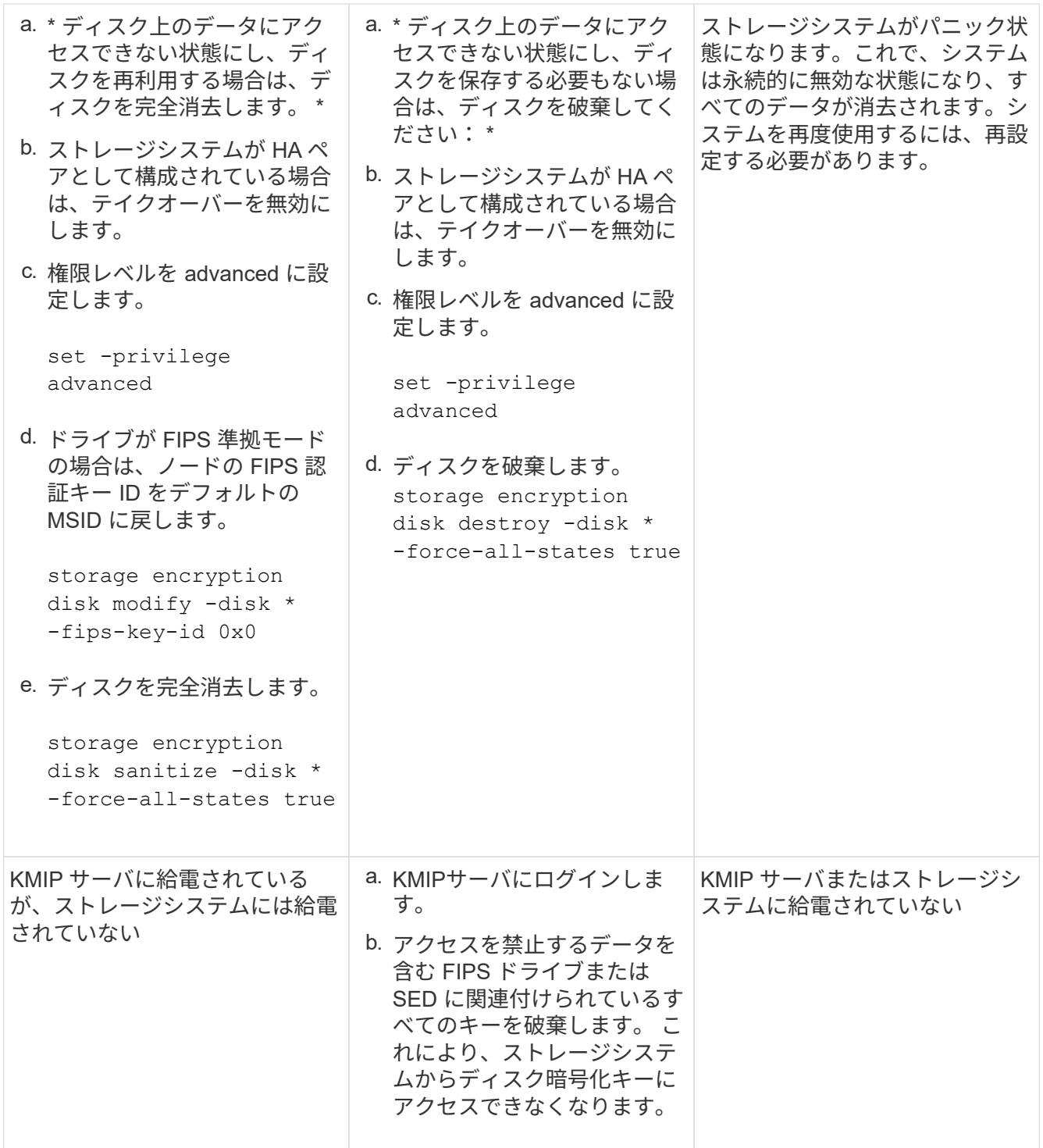

コマンド構文全体については、マニュアルページを参照してください。

Copyright © 2024 NetApp, Inc. All Rights Reserved. Printed in the U.S.このドキュメントは著作権によって保 護されています。著作権所有者の書面による事前承諾がある場合を除き、画像媒体、電子媒体、および写真複 写、記録媒体、テープ媒体、電子検索システムへの組み込みを含む機械媒体など、いかなる形式および方法に よる複製も禁止します。

ネットアップの著作物から派生したソフトウェアは、次に示す使用許諾条項および免責条項の対象となりま す。

このソフトウェアは、ネットアップによって「現状のまま」提供されています。ネットアップは明示的な保 証、または商品性および特定目的に対する適合性の暗示的保証を含み、かつこれに限定されないいかなる暗示 的な保証も行いません。ネットアップは、代替品または代替サービスの調達、使用不能、データ損失、利益損 失、業務中断を含み、かつこれに限定されない、このソフトウェアの使用により生じたすべての直接的損害、 間接的損害、偶発的損害、特別損害、懲罰的損害、必然的損害の発生に対して、損失の発生の可能性が通知さ れていたとしても、その発生理由、根拠とする責任論、契約の有無、厳格責任、不法行為(過失またはそうで ない場合を含む)にかかわらず、一切の責任を負いません。

ネットアップは、ここに記載されているすべての製品に対する変更を随時、予告なく行う権利を保有します。 ネットアップによる明示的な書面による合意がある場合を除き、ここに記載されている製品の使用により生じ る責任および義務に対して、ネットアップは責任を負いません。この製品の使用または購入は、ネットアップ の特許権、商標権、または他の知的所有権に基づくライセンスの供与とはみなされません。

このマニュアルに記載されている製品は、1つ以上の米国特許、その他の国の特許、および出願中の特許によ って保護されている場合があります。

権利の制限について:政府による使用、複製、開示は、DFARS 252.227-7013(2014年2月)およびFAR 5252.227-19(2007年12月)のRights in Technical Data -Noncommercial Items(技術データ - 非商用品目に関 する諸権利)条項の(b)(3)項、に規定された制限が適用されます。

本書に含まれるデータは商用製品および / または商用サービス(FAR 2.101の定義に基づく)に関係し、デー タの所有権はNetApp, Inc.にあります。本契約に基づき提供されるすべてのネットアップの技術データおよび コンピュータ ソフトウェアは、商用目的であり、私費のみで開発されたものです。米国政府は本データに対 し、非独占的かつ移転およびサブライセンス不可で、全世界を対象とする取り消し不能の制限付き使用権を有 し、本データの提供の根拠となった米国政府契約に関連し、当該契約の裏付けとする場合にのみ本データを使 用できます。前述の場合を除き、NetApp, Inc.の書面による許可を事前に得ることなく、本データを使用、開 示、転載、改変するほか、上演または展示することはできません。国防総省にかかる米国政府のデータ使用権 については、DFARS 252.227-7015(b)項(2014年2月)で定められた権利のみが認められます。

#### 商標に関する情報

NetApp、NetAppのロゴ、<http://www.netapp.com/TM>に記載されているマークは、NetApp, Inc.の商標です。そ の他の会社名と製品名は、それを所有する各社の商標である場合があります。